## **OBIEE 11g Dashboard Prompt for Date field - How to set default dates**

In most of the cases, business users would like to have the dashboard prompts with default dates such as - last one month or quarter or current month, etc. In order to achieve this, please follow the below-mentioned simple steps:

## *Step # 1*

Create a dashboard prompt for a date field and choose the operator 'is between' to allow selecting values From and To:

## *Step # 2*

Click on Options -> Default selection and choose SQL Results:

Enter the below sql to get default date as 1st day of the month:

Start Time :

SELECT TIMESTAMPADD (SQL\_TSI\_DAY, (DAYOFMONTH (CURRENT\_DATE) \* -1) + 1, CURRENT\_DATE) FROM "<input your subject-area here and keep the quotes around>"

End Time :

Enter the below sql to get previous day's last minute/second (like 23:59:59):

SELECT TIMESTAMPADD(SQL\_TSI\_SECOND, -1, VALUEOF("CURRENT\_SYSTEM\_DATE")) FROM "Inventory - Transactions"

For particular intervals, the above SQL can be used by utilizing session variable 'current sysdate date'.

Example:

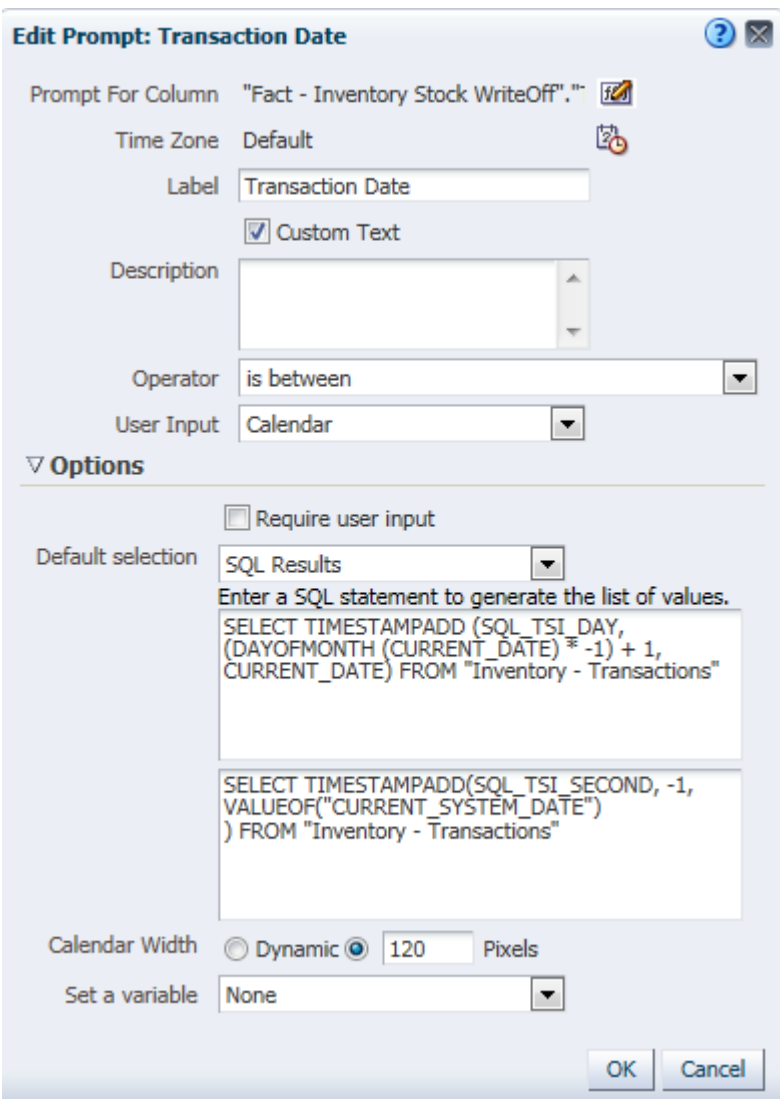

For any additional default values, the below interval functions can be used:

SQL\_TSI\_SECOND, SQL\_TSI\_MINUTE, SQL\_TSI\_HOUR, SQL\_TSI\_DAY, SQL\_TSI\_WEEK, SQL\_TSI\_MONTH, SQL\_TSI\_QUARTER, SQL\_TSI\_YEAR.